## Excel-Tipps bei maerz4u

## **Tabelle umrahmt mit einer Tastenkombination**

Du willst deine Tabelle mit einem Rahmen versehen? Das geht mit einer Tastenkombination ganz schnell.

Markiere die komplette Tabelle oder die Spalten und Zeilen, die umrahmt werden sollen.

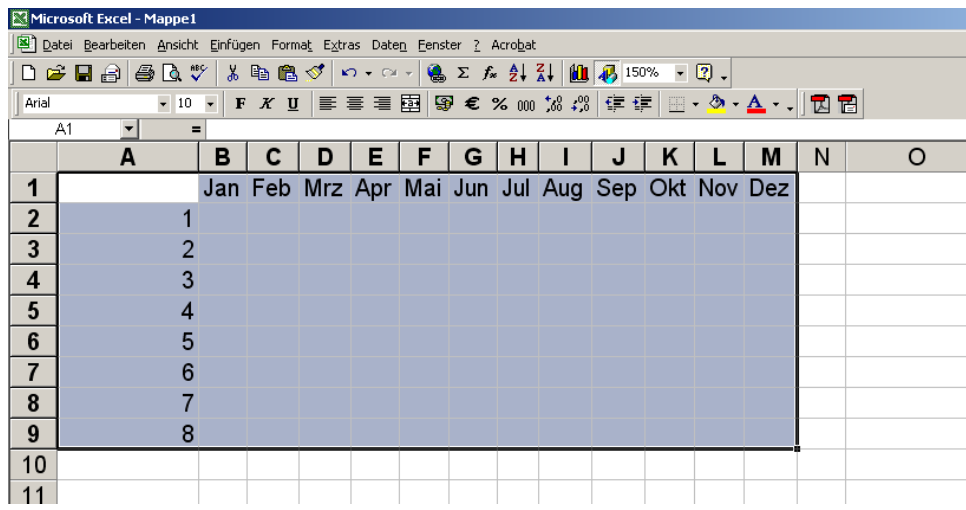

Drücke dann einfach die Tasten **Strg**, **Umschalt** und **-** (Bindestrich).

Die Markierung wird aufgehoben, indem du neben sie klickst. Der vorher markierte Bereich wird mit einem einfachen Rahmen hervorgehoben.